# **Web – конструирование**

Простейшая HTML - страница

**на**

**HTML**

# Fect

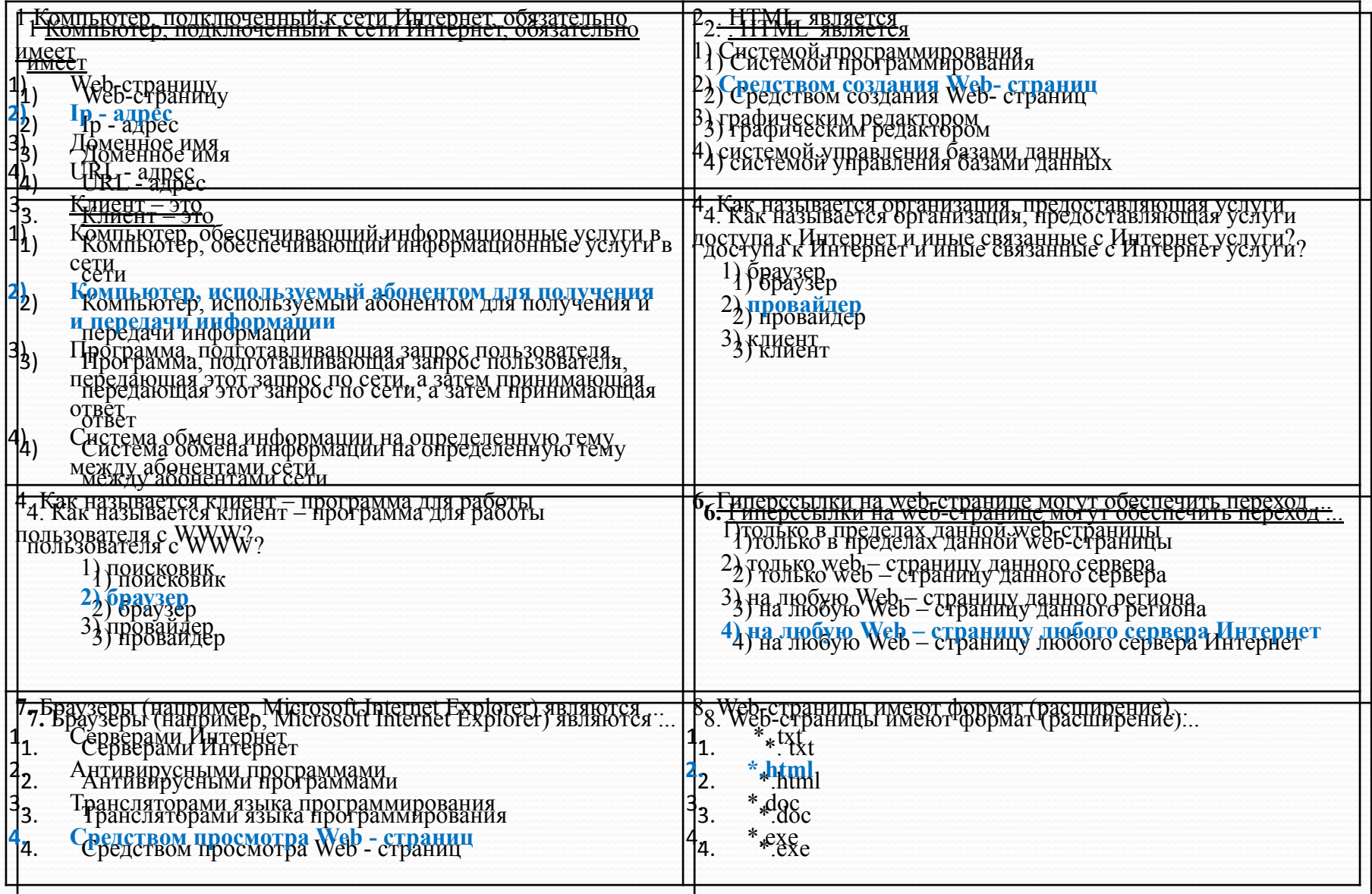

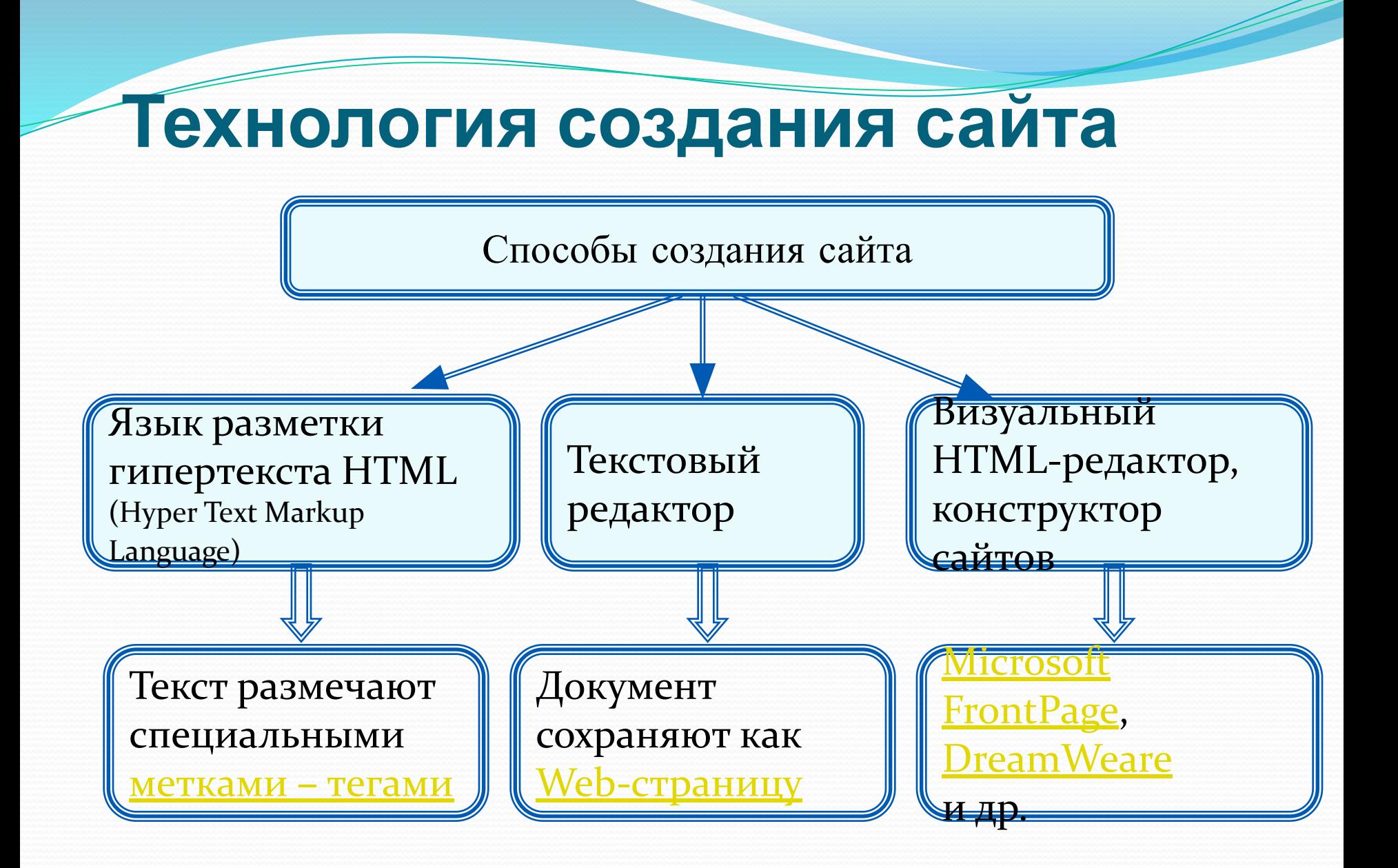

Далее

### HTML текст

В file:///E:/OldDisk/Мои%20документы%202011/9%20класс/HTML/lesson%201.htm - Просмотр исходного кода

```
Файл Правка Формат
 1 <HTML>
 \overline{2}<Head>
               <Title> Урок 1 </Title>
 \overline{3}</Head>
 \overline{4}5
                   <Body bgcolor="#FFFF00">
 \epsilon\overline{7}<hr size=4 color="red">
 \overline{8}9
             \langle h1 \rangle10
                      \langle p \nightharpoonup \text{align} = \text{center}<FONT color="blue">Компьютер </font>
1112\langle/p>
13\langle /h1 \rangle<hr size=4 color="red">
1415
    \langle p \nabla a \rangle = \text{left}16
    <FONT color ="#800080" size=3 face="Arial">
17
18
                          <b>Наука информатика <br>
19
                             Hoвa и хороша! <br>
                            Дает нам много шансов <br>
20
                            Увидеть чудеса!<br></b>
212223\langle/font>
24\langle/p>
25
26 \times p align = center>
2728
             <FONT color="#EE80EE" size=2 face="Tahoma" >
29
30 <i>С информатикой в пути<br>
31 Легче продвигаться<br>
32 Вычисления вести<br>
33 И не ошибаться<br ></i>
34
             \langle/font\rangle25 \times 100
```
 $\Box$ 

### Окно программы FrontPage

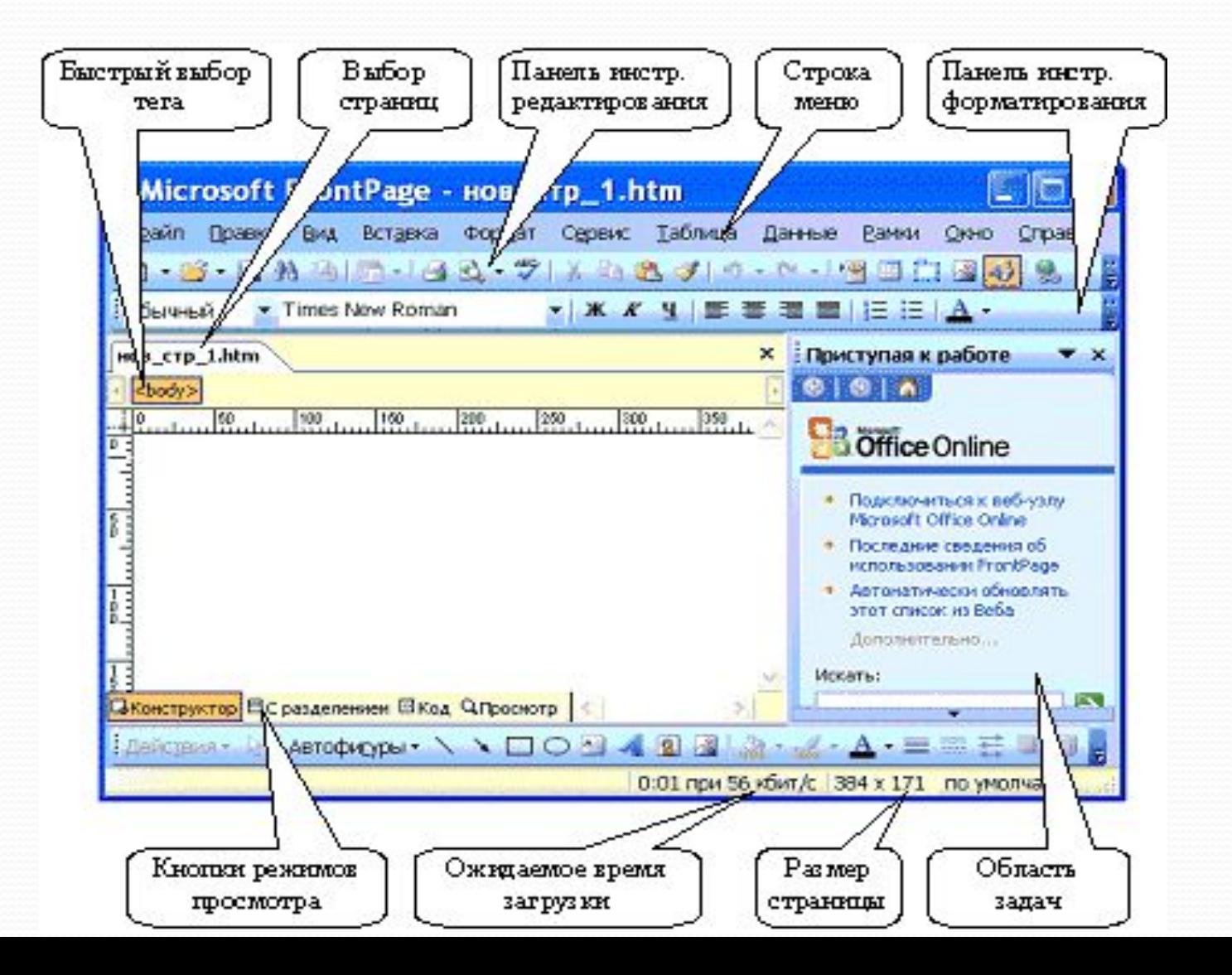

### Окно программы DreamWeare

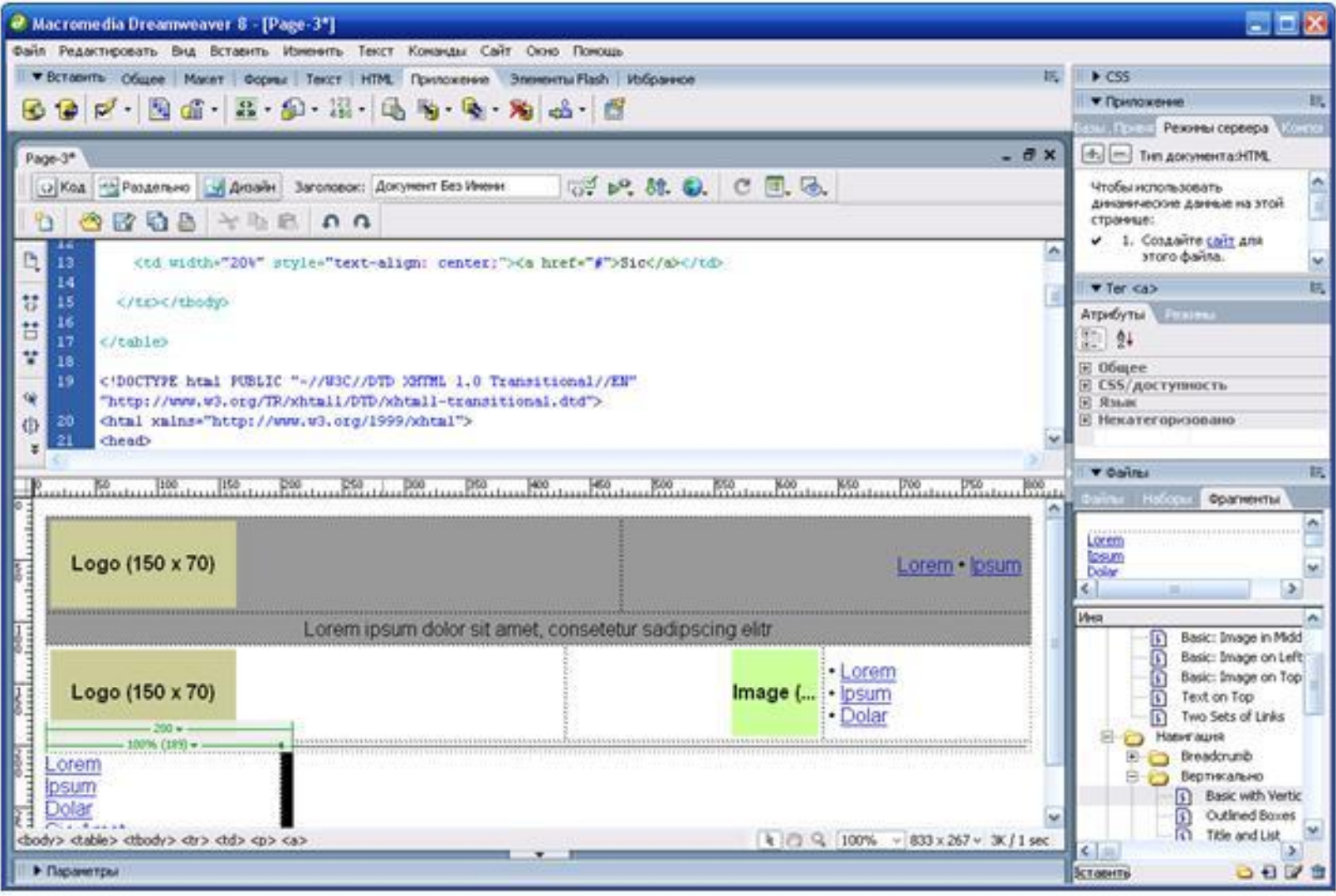

# Документ Word

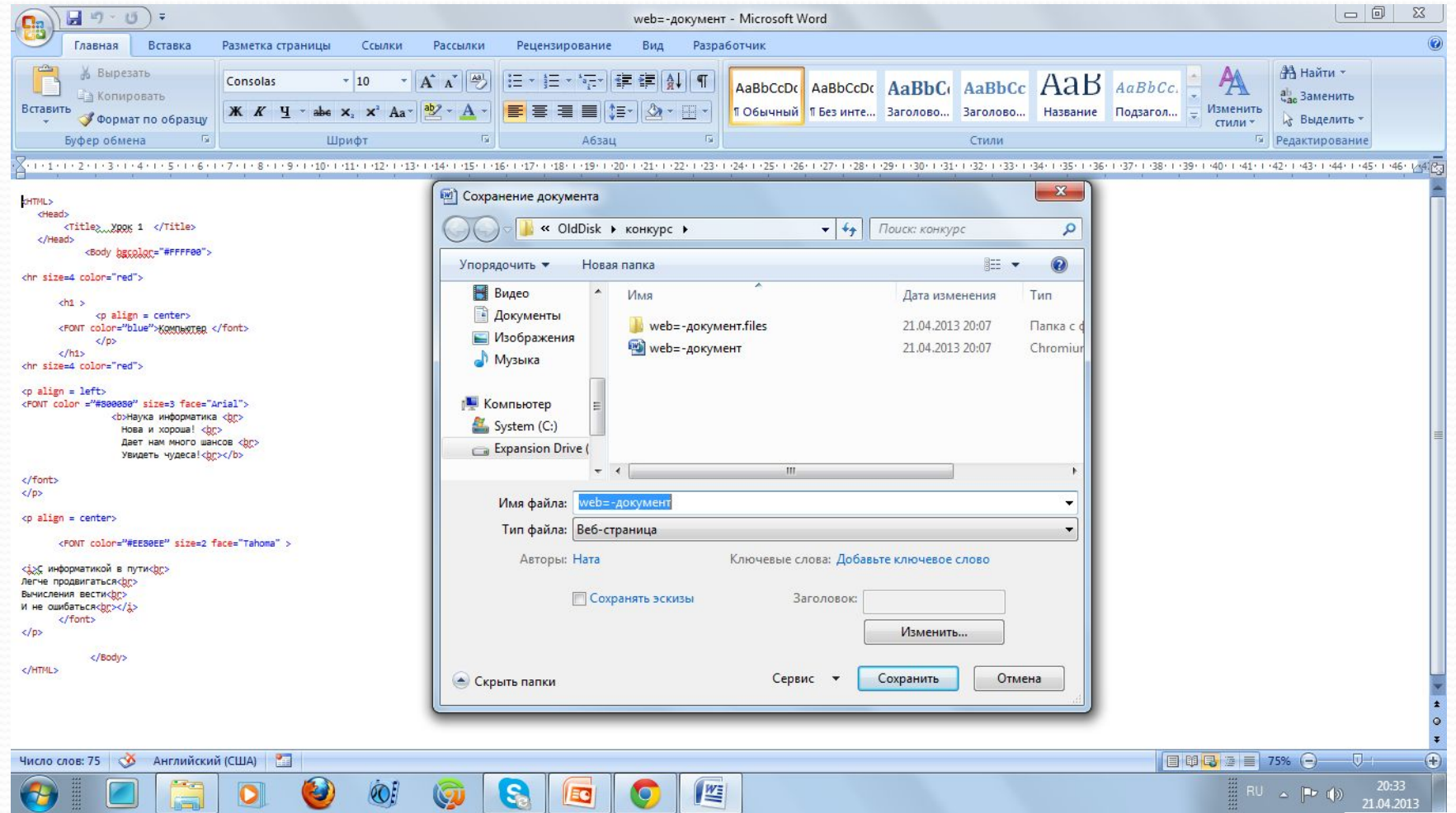

### **Создание сайта**

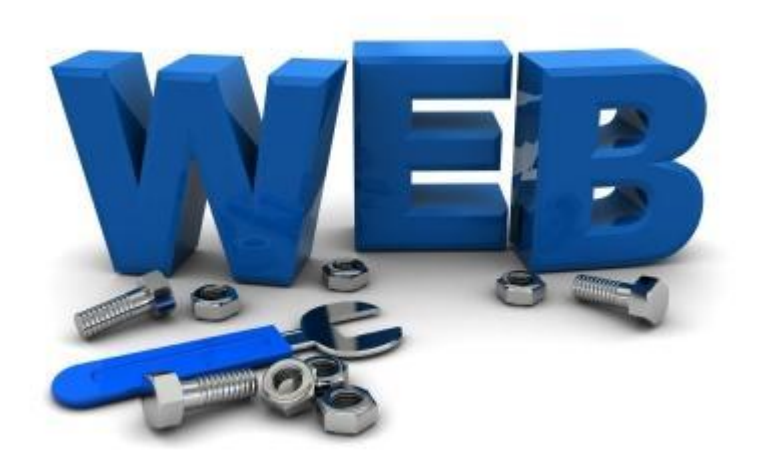

Web-дизайнер - специалист, проектирующий структуру Web-сайта, подбирающий способы подачи информации и выполняющий художественное оформление Web-проекта.

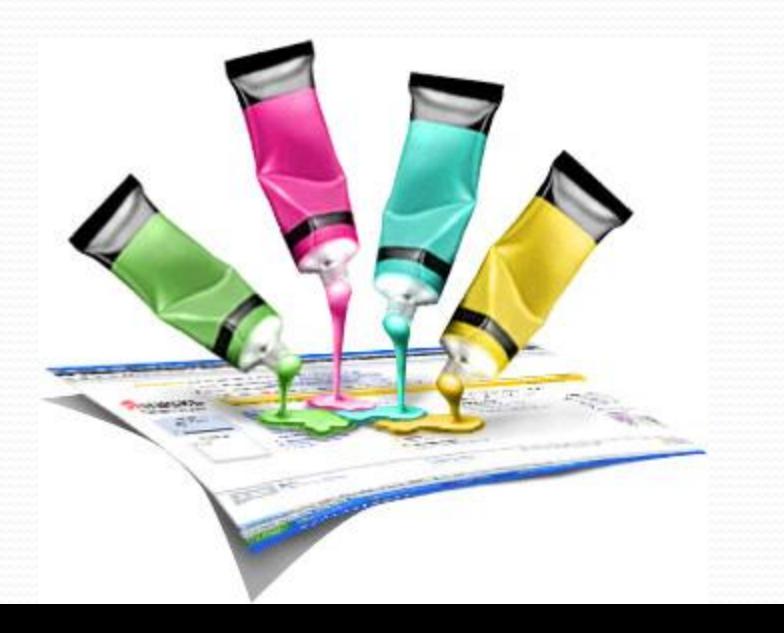

**Содержание и структура сайта**

Содержание сайта должно отражать творческую жизнь үчастников объединения, привлекать внимание единомышленников.

Структура (план) сайта - разбиение общего содержания на смысловые разделы и отдельные страницы с указанием связей между ними.

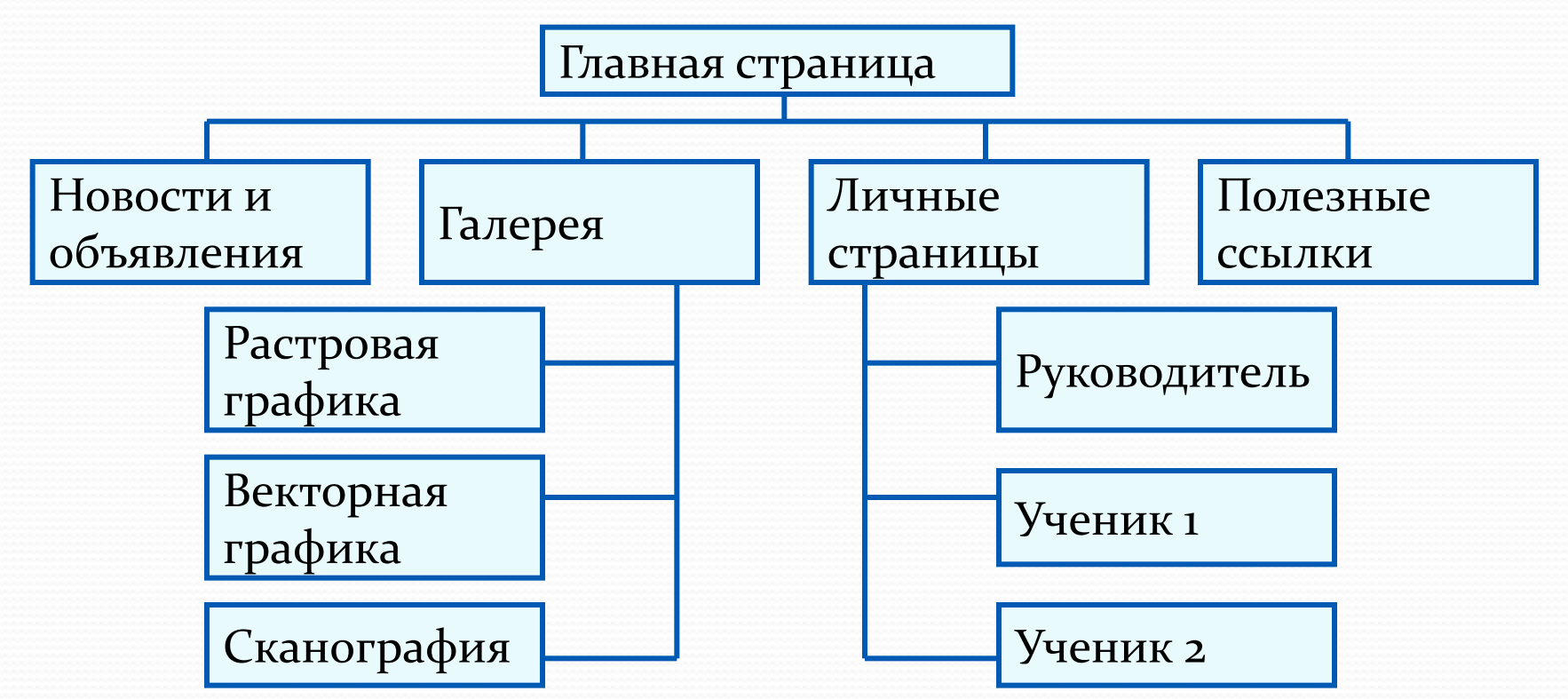

**Иерархическая структура сайта** 

### **Оформление сайта**

На главной странице размещают название сайта, тематическое графическое изображение, короткий текст с описанием содержания сайта, главное меню - ссылки на

ǽȀǼǽDZǼȊǴ ǿǯǶdzǴǺȊ ȀǯǸȁǯ.

Образовательные ресурсы Интернета - школьникам и студентам.

**Educational resources of the Internet for scholars and student** 

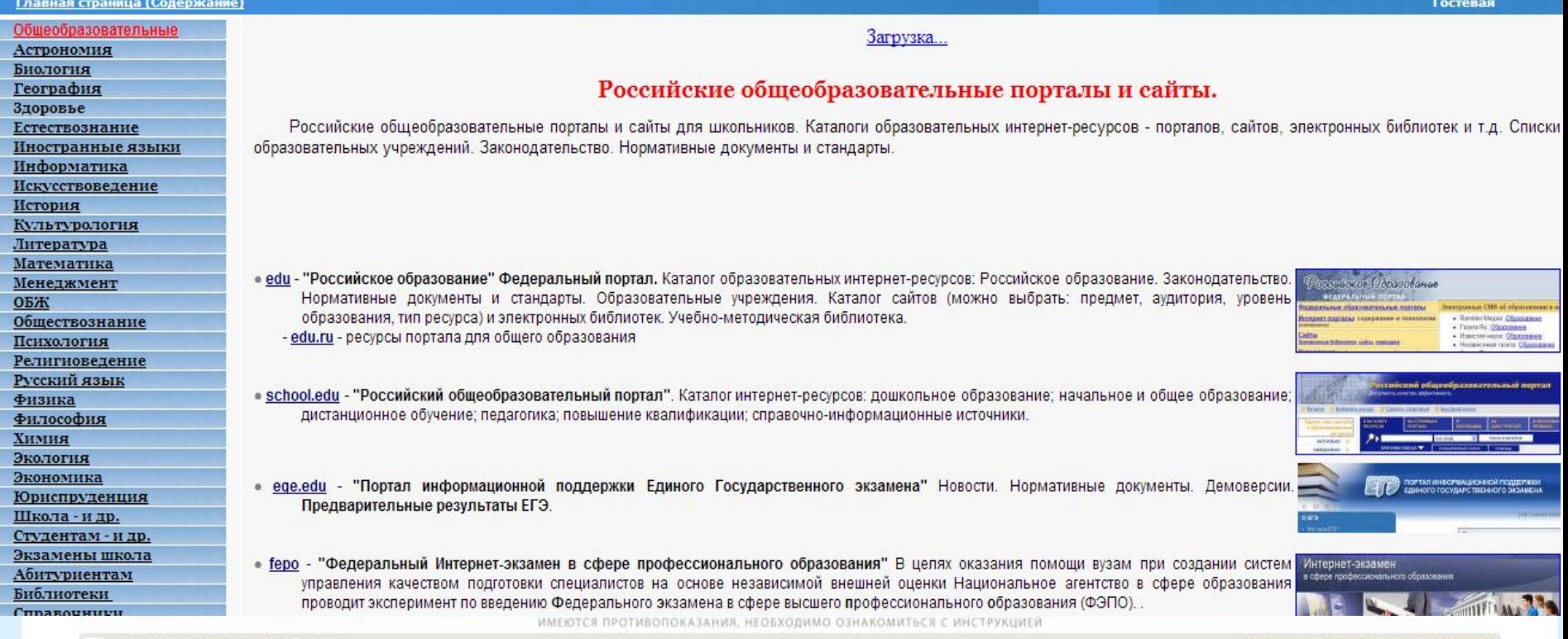

таблица | календарь | статистика

### **Оформление сайта**

Каждая страница сайта, как правило, имеет несколько постоянных элементов, которые всегда находятся на одних и тех же местах. Это:

- заголовок сайта, расположенный в самом верху страницы;
- главное меню, как правило, размещаемое в левой части страницы.

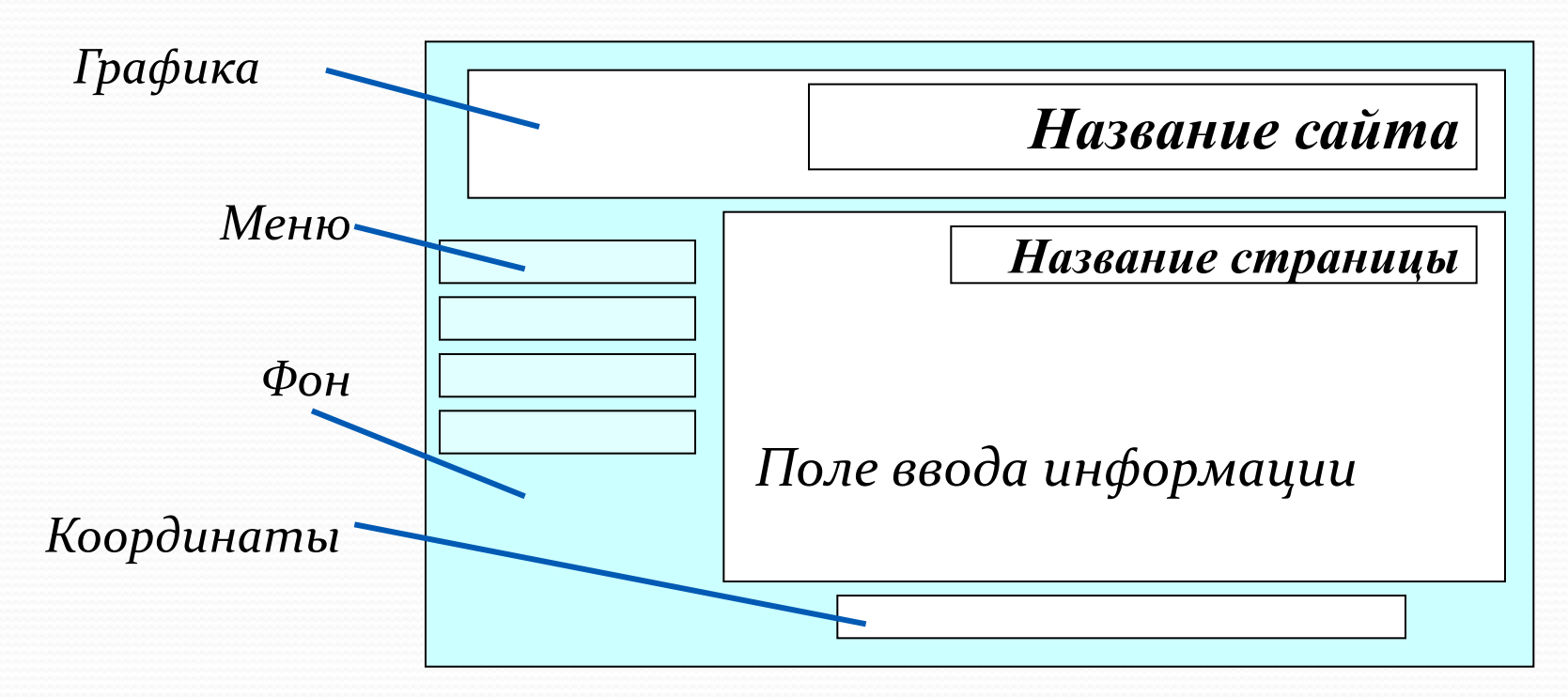

Примерный шаблон страниц сайта

### **Оформление сайта**

Рекомендации при наполнении страниц сайта

информационными материалами

Не ставьте точку в названиях сайта и страниц, если они состоят из одного предложения

Названия пунктов меню делайте краткими

Не выбирайте для страниц пёстрый фон

Не размещайте на странице слишком много информационных и художественных блоков

Не пишите слишком длинных текстов

В каждом абзаце используйте одни и те же приёмы форматирования

### **Тестирование сайта**

**Тестирование сайта** – проверка того, что сайт правильно отображается разными браузерами:

- тексты хорошо читаются на выбранном фоне,
- рисунки расположены на своих местах,
- гиперссылки обеспечивают правильные переходы. Тестирование проводят перед размещением сайта в сети Интернет.

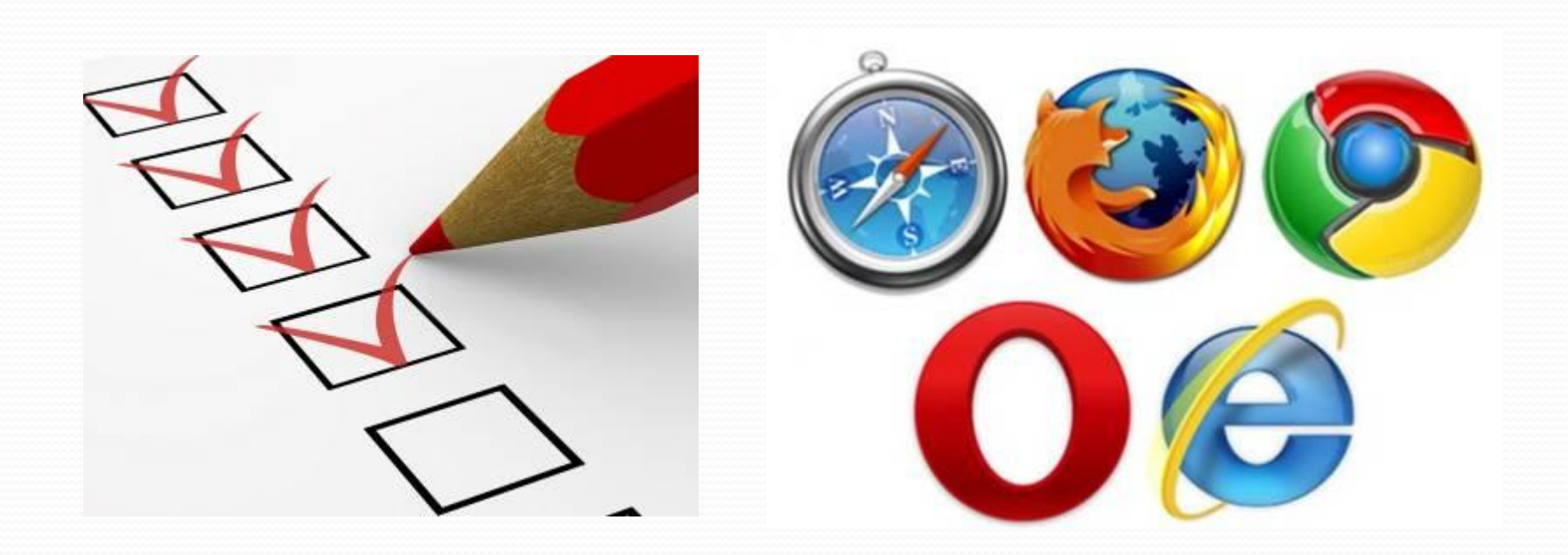

### **Размещение сайта в Интернет**

**Хостинг** - услуга по размещению сайта на сервере, постоянно находящемся в сети Интернет; хостинг может быть как платным, так и бесплатным.

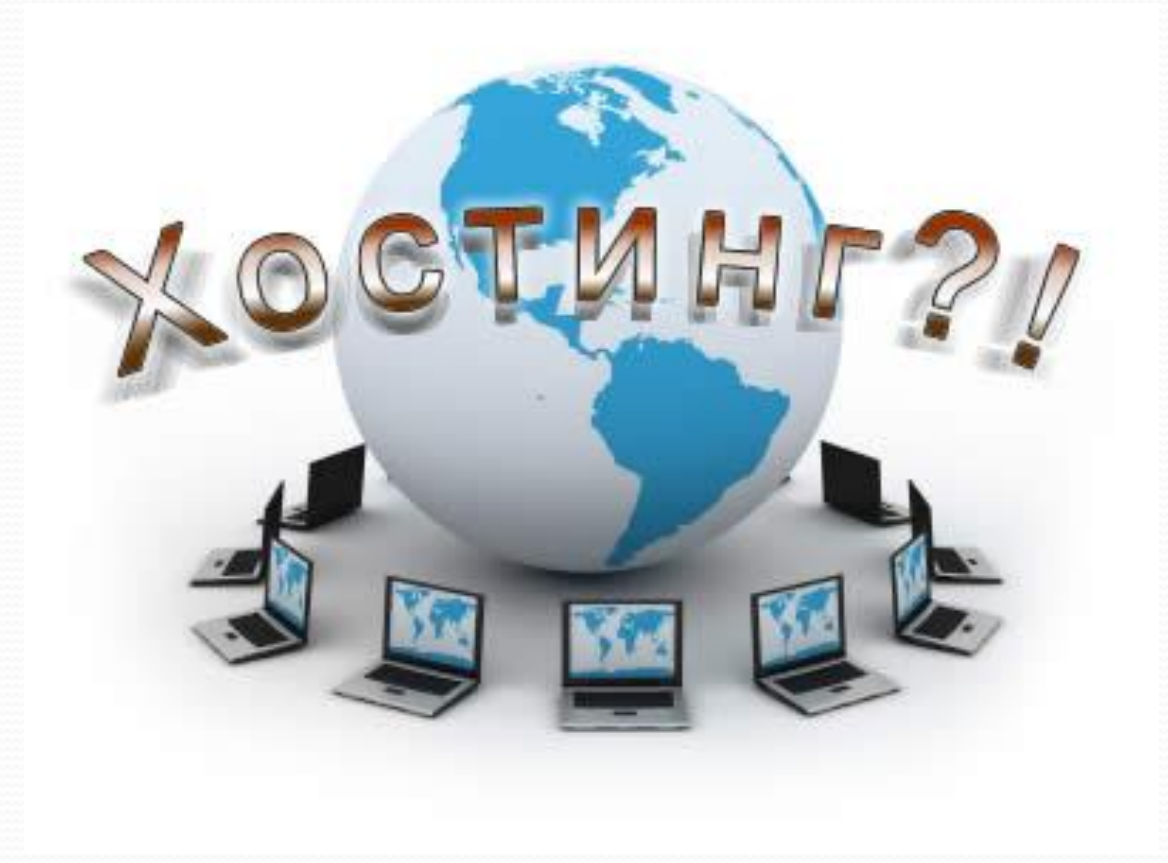

### Размещение сайта в Интернете

#### http://www.7omb.ru/ - сайт «Бесплатный хостинг»

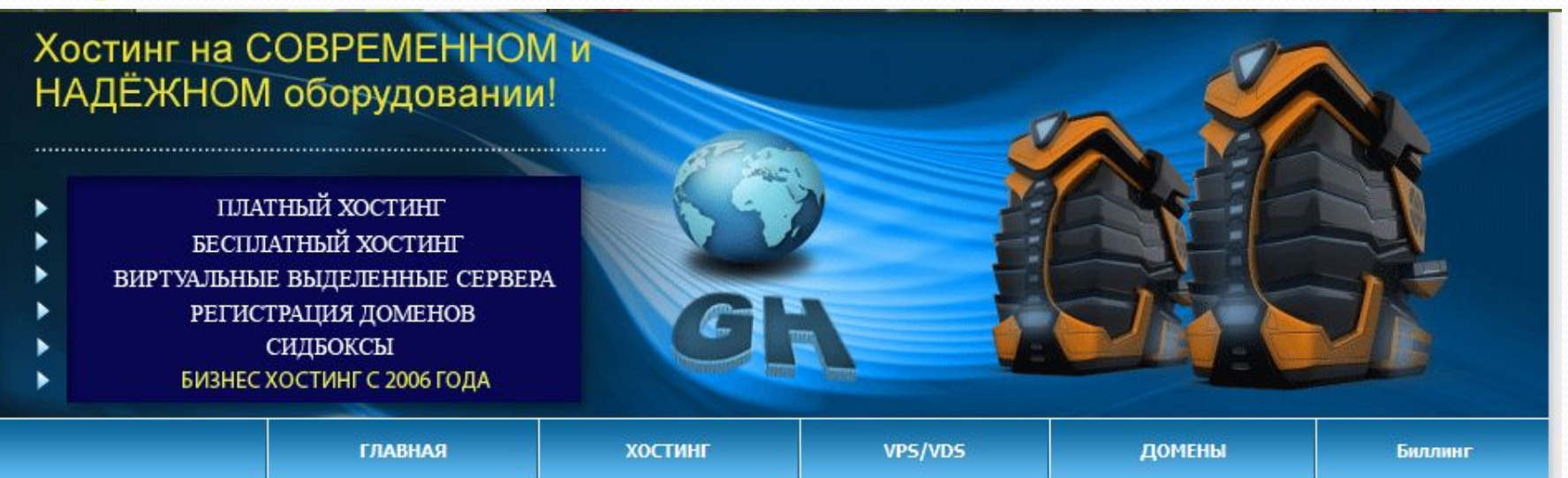

#### БЕСПЛАТНЫЙ ХОСТИНГ

Хостинг-провайдер GrantHost предоставляет услуги как платного, так и бесплатного хостинга.

Параметры бесплатного хостинга:

- 250Мб дискового пространства.
- Трафик неограничен.
- 5 MySQL баз, поддержка PHP.
- FTP доступ.
- Русифицированная панель управления DirectAdmin.
- На бесплатном хостинге можно разместить домен второго уровня.
- Управление dns домена (платно). Доступ к dns предоставляет свободу выбора хостинга для вашего сайта. Те вы можете парковать свой сайт в одной из приведенных ниже зон к любому хостингу на свое усмотрение.

### Размещение сайта в Интернете

#### http://www.1gb.ru/ - сайт платный хостинг «1Gb»

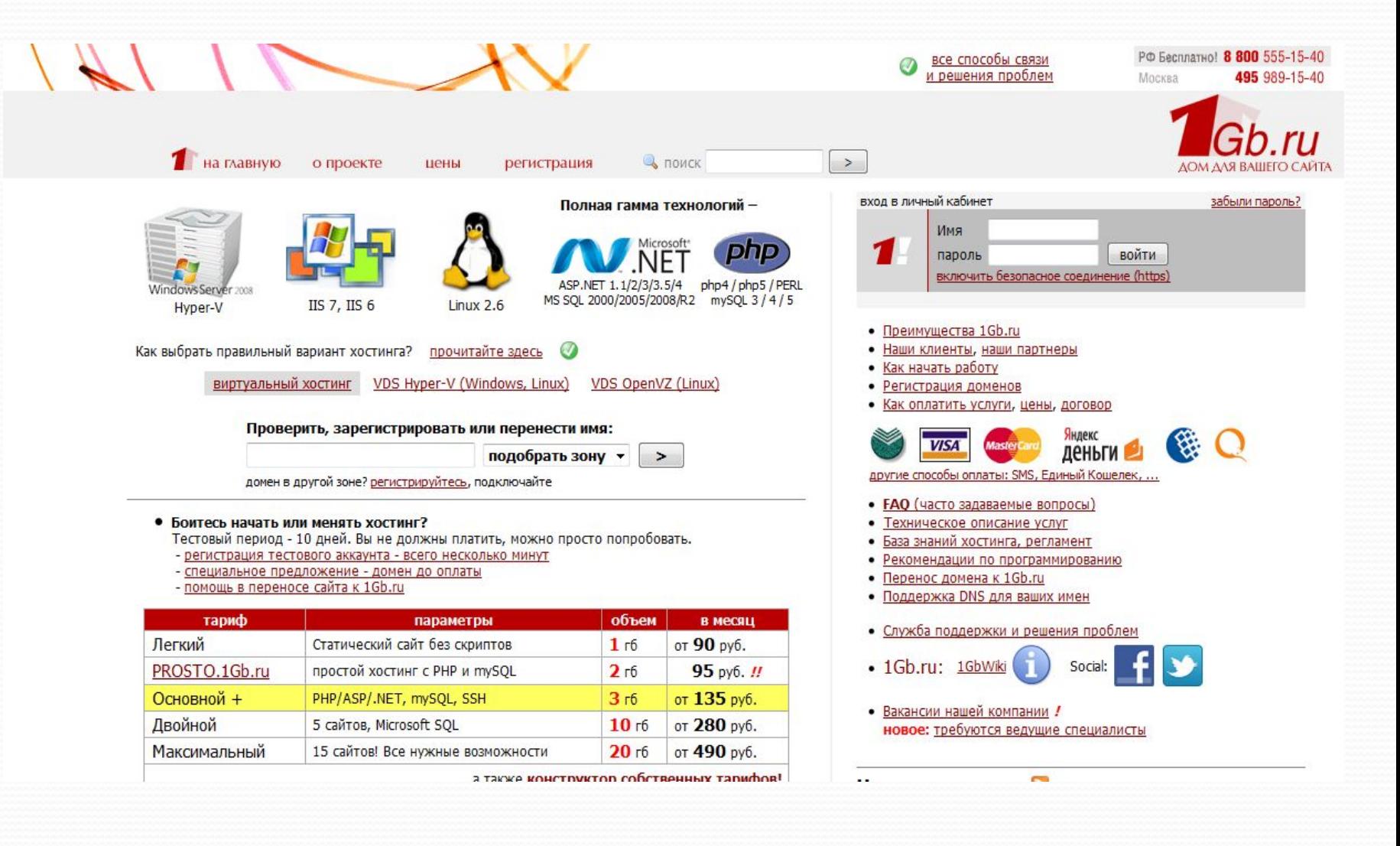

### **Размещение сайта в Интернете**

#### http://guru-host.ru/free\_hosting.php - сайт «Guru-host.ru»

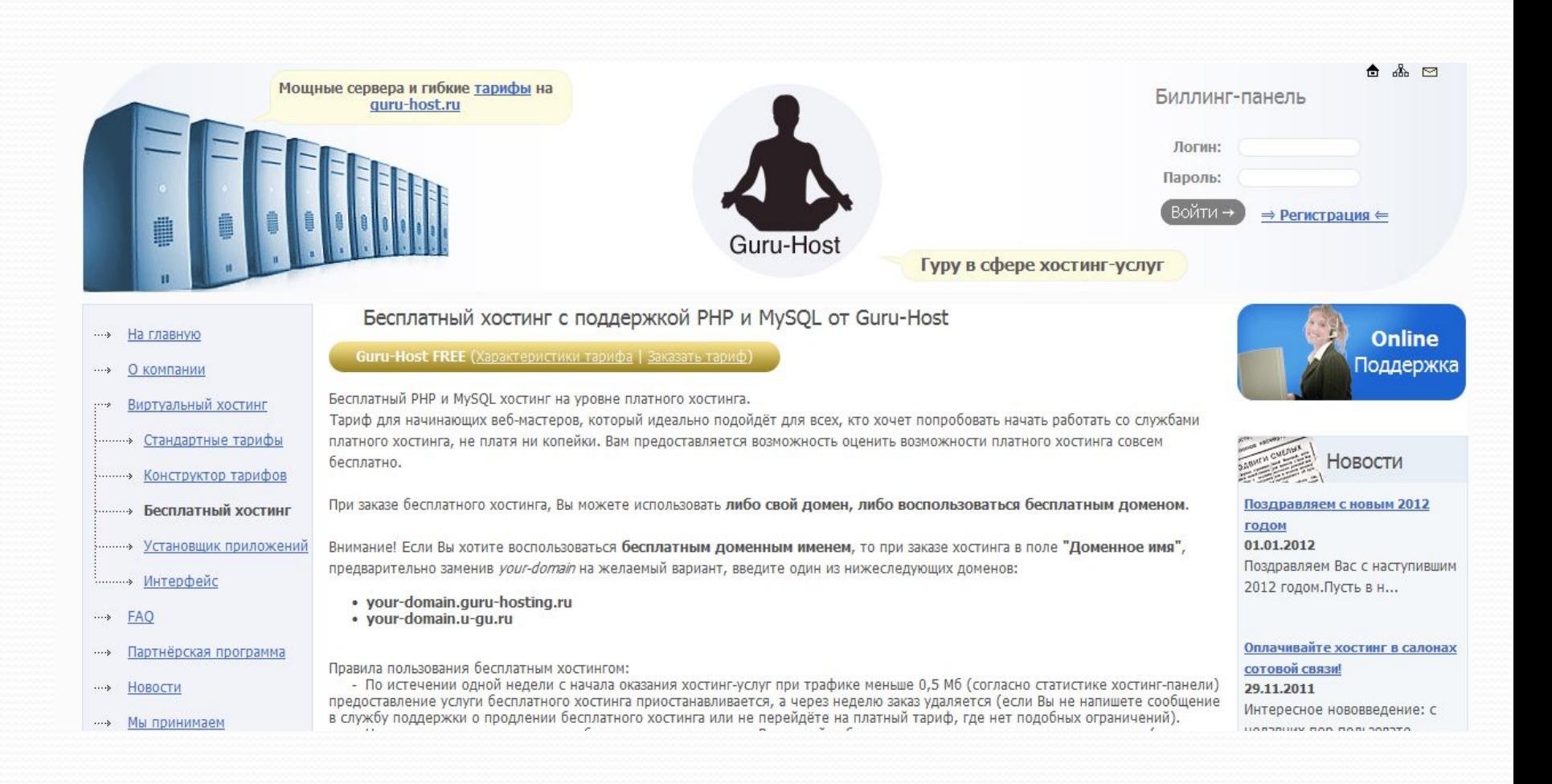

### **Что выбрать?**

Платным хостингом пользуются крупные компании. Они получают удобное для прочтения и запоминания доменное имя второго уровня, которое может совпадать с названием компании.

Частные лица и небольшие компании пользуются бесплатным хостингом. Ограничения: небольшое дисковое пространство, ограничение размера отдельного файла, доменное имя только третьего уровня и т. д. Главный недостаток - на страницы вашего сайта без вашего согласия добавляется коммерческая реклама.

Список серверов, предоставляющих бесплатный хостинг, можно получить поиском по запросу «бесплатный хостинг».

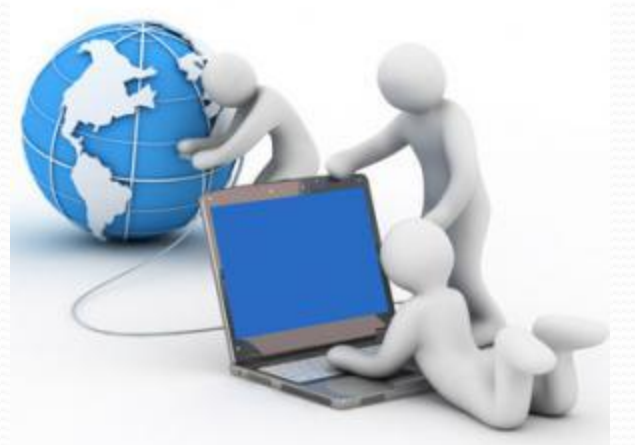

### Основные определения

- Язык HTML (HyperText Markup Language «язык гипертекстовой разметки») – набор команд (тегов), вставляемых в текст web - страницы и определяющих форматирование абзацев, вид шрифта, ссылки на внешние файлы, другие web – страницы или части той же web - страницы
- Гипертекст «многомерный» текстовый документ (либо объединение нескольких текстовых документов)
- Контейнер конструкция из парных «открывающего» и «закрывающего» тегов.
- Web страница (интернет страница, WWW страница), web документ – обособленный документ, хранящийся в отдельном файле на диске и включающий в себя текст, отображаемый на экране во время просмотра в браузере, а также теги языка HTML. Сайт, web - сайт – набор web-страниц, составляющих единую подборку и связанную между собой перекрестными ссылками.

## Работа с HTML -

### документом

Программа – Пуск/Программы/Internet Explorer

0333333333333

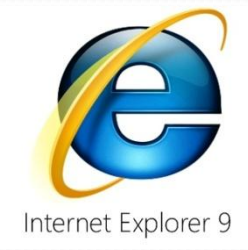

**Блокнот** – Пуск/Программы/Стандартные/Блокнот Просмотр кода – Вид/Просмотр HTML – кода

### Сохранение документа – Файл/ Сохранить как.../<любое имя>.html(либо htm)

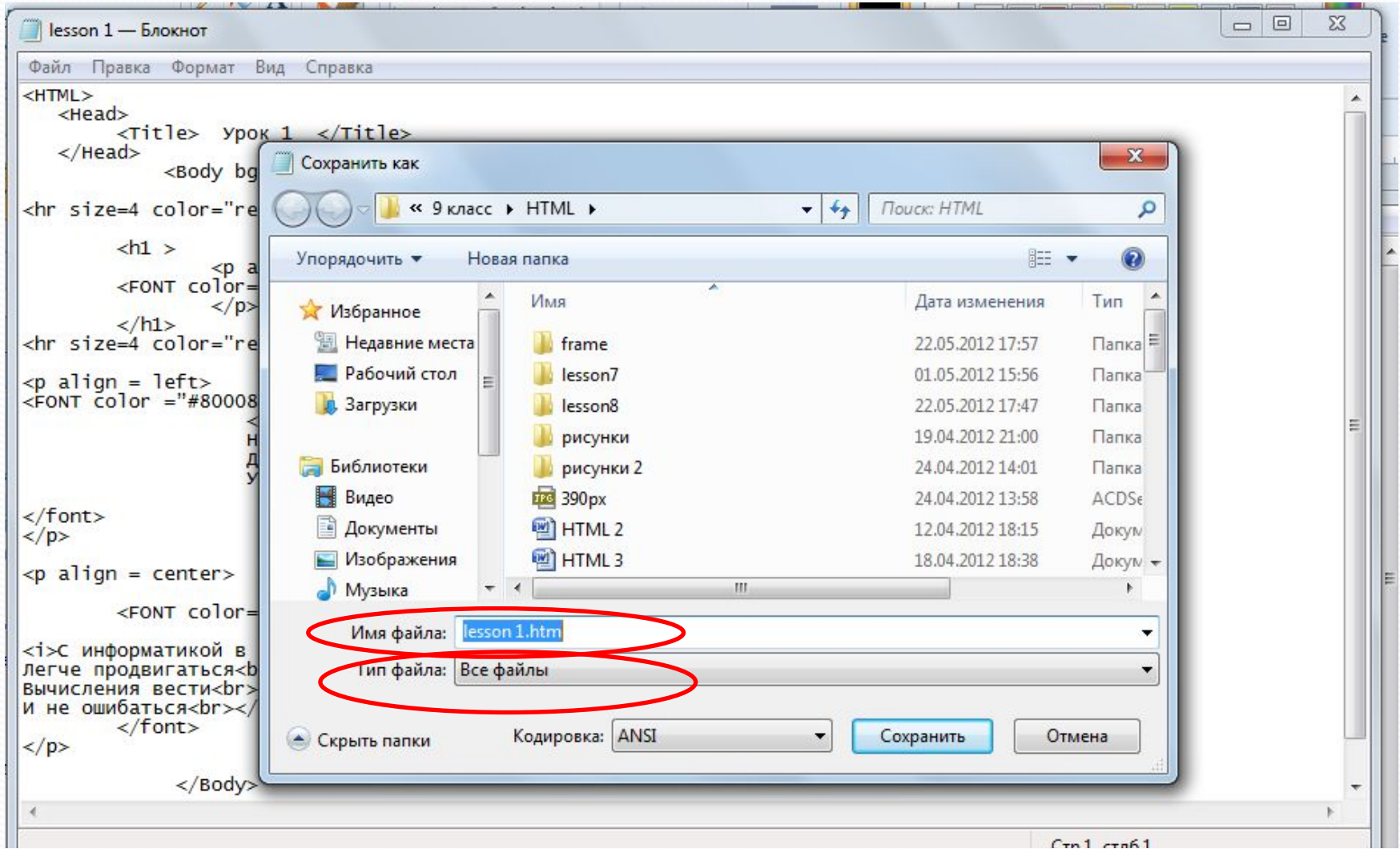

### Основные теги

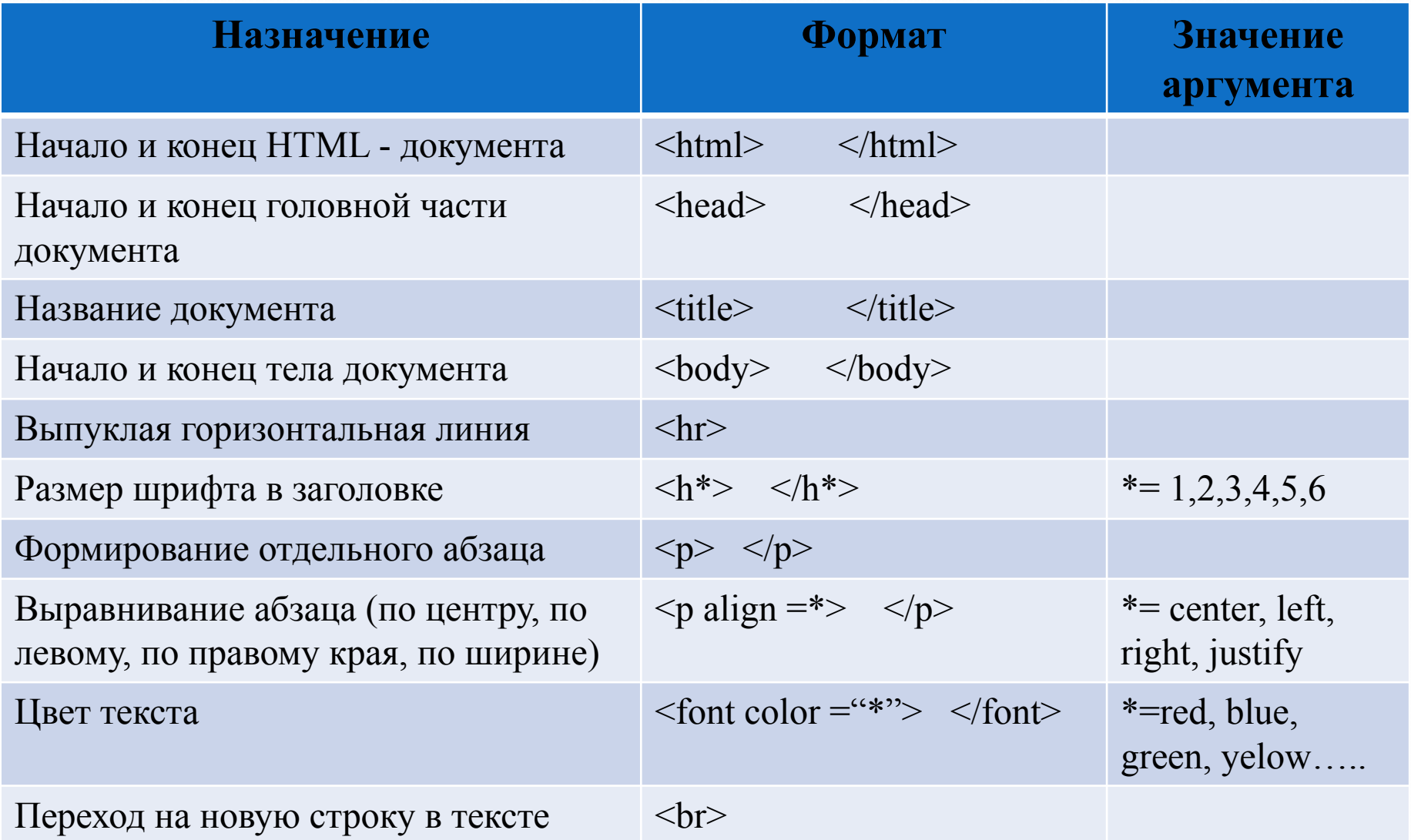

![](_page_22_Picture_7.jpeg)

Практическая

Результат п/р